### МИНИСТЕРСТВО СЕЛЬСКОГО ХОЗЯЙСТВА И ПРОДОВОЛЬСТВИЯ РЕСПУБЛИКИ БЕЛАРУСЬ

Учреждение образования «БЕЛОРУССКИЙ [ГОСУДАРСТВЕННЫЙ](http://www.bsatu.by/ru) АГРАРНЫЙ ТЕХНИЧЕСКИЙ УНИВЕРСИТЕТ»

Кафедра экономической информатики

### УДК 004.42(07) ББК 22.18я7 К 68

*Рекомендовано научно-методическим советом факультета предпринимательства <sup>и</sup> управления БГАТУ. Протокол № 4 от 30 января 2009 <sup>г</sup>.*  оовано научно<br>редпринимат<br>Протокол<br>ль – старший научно-методи<br>инимательства<br>токол № 4 от

 $\triangle$ 

У

Составитель – старший преподаватель *О. Ю. Дударкова* еставитель - ст

Рецензенты

кандидат экономических наук, доцент кафедры экономической информатики БГЭУ *О. А. Синявская;*  доктор технических наук, профессор кафедры моделирования <sup>и</sup> прогнозирования экономики АПК БГАТУ *В. А. Грабауров* икандида<br>доктор<br>про

К 68 **«EXSYS RuleBook»** : методические указания для вы-**Корпоративные информационные системы.Раздел** полнения лабораторных работ / сост. О. Ю. Дударкова. – Минск : БГАТУ, 2010. – 44 <sup>с</sup>. ISBN 978-985-519-189-7.

Приведены краткие теоретические сведения <sup>о</sup> начальных приемах работы <sup>с</sup> пакетом «EXSYS RuleBook», содержатся задания для выполнения лабораторных работ, позволяющие освоить принципы разработки экспертных систем <sup>с</sup> помощью пакета «EXSYS RuleBook».

> **УДК 004.42(07) ББК 22.18я7**

### **КОРПОРАТИВНЫЕ ИНФОРМАЦИОННЫЕ СИСТЕМЫ**

### **Раздел «EXSYS RuleBook»**

*Методические указания <sup>и</sup> задания для выполнения лабораторных работ студентами экономических специальностей*

Минск

 $\begin{bmatrix} \n\text{ICK} \\
\text{TY} \\
\text{O}\n\end{bmatrix}$ 

о

 $\odot$ 

и

 $\blacklozenge$ 

о

 $\mathcal{P}$ 

**БГАТУ**<br>2010 2010

 $\mathbf{Q}^{\prime}$ 

**ISBN 978-985-519-189-7** © [БГАТУ](http://www.bsatu.by/ru), 2010

### **ВВЕДЕНИЕ**

Экспертная система - программа, которая эмулирует взаимодействие пользователя с экспертом-человеком при решении определенной проблемы.

Многие экспертные системы не сложны в построении при наличии оболочки экспертной системы - программы, позволяющей пользователю наполнить базу знаний определенной структуры конкретными знаниями проблемной области. В простейшем случае диаграмму дерева решений, описывающего проблему, можно рассмотреть на бумаге. Производя выбор в каждой точке разветвления, диаграмма дерева помогает принимать решения. Такой тип логической структуры (в виде дерева решений) может быть легко преобразован в компьютерную систему

Более сложные системы включают факторы уверенности, позволяющие выбирать несколько возможных решений с различными степенями уверенности. Экспертные системы способны объяснить, почему в процессе их работы потребовались именно эти данные и как были получены выводы. Примером оболочки для построения таких экспертных систем является система EXSYS RuleBook.

Разрабатываемая с помощью RuleBook система может быть диалоговой или вложенной, где все исходные данные поступают от другой программы. Диапазон проблем, которые могут быть решены экспертными системами, обширен. Экспертные системы могут быть разработаны с EXSYS программным обеспечением для любой проблемной области, в которой для решения какой-либо задачи необходимо сделать выбор среди определенного набора вариантов, а процесс достижения этого решения основан на логических шагах. Любая проблемная область, где человек или группа людей имеют специальные экспертные знания, необходимые другим, является возможной областью применения программного обеспечения EXSYS. Экспертные системы могут помочь автоматизировать выполнение сложных инструкций, выбрать какое-либо изделие из группы изделий или диагностировать оборудование.

Инструменты программного обеспечения EXSYS используются для создания вероятностных, основанных на знаниях, экспертных систем.

По мнению специалистов, на сегодняшний день, наиболее эффективный путь построения экспертных систем состоит в том, чтобы обеспечить экспертов средствами, которые позволили бы им

 $\mathcal{R}$ 

самим создавать эти системы. Программное обеспечение EXSYS успешно работает в широком диапазоне реальных проблем, с более чем 11000 пользователей во всем мире.

EXSYS-программы рассчитаны на то, что экспертные системы будут создаваться экспертами проблемной среды совместно с профессионалами в области построения инженерных знаний.

 $\overline{4}$ 

### 1. ОСНОВНЫЕ ПРИЕМЫ РАБОТЫ С ПРОГРАММОЙ EXSYS RULEBOOK

### 1.1. Описание системы EXSYS RuleBook

При старте системы выполняются следующие действия:

а) сначала вводятся альтернативы вариантов выбора решения, т.е. цели, по выбору которых система будет принимать решение;

б) затем вводятся факторы, которые будут использоваться, чтобы сделать выбор. Они могут быть числовые или текстовые;

в) потом вводится диаграмма в виде дерева, которая описывает, как принять решение по выбору альтернативы, основанное на различных комбинациях факторов;

г) система проверяется с помощью Эксперта RuleBook.

Рассмотрим более подробно основные компоненты системы.

### Альтернативы

Альтернативы - цели, которые система будет выбирать в каждой развилке дерева решений. Количество альтернатив ограничено лишь параметрами ЭВМ, на которой создается эта экспертная система

### Факторы

Факторы - блоки информации, которые система будет использовать, чтобы выбрать цель. Факторы могут быть числовые или текстовые. Числовые величины фактора могут быть проверены алгебраически. Текстовые факторы (качества) представлены в системе в виде списков вариантов.

### Диаграмма дерева решений

В RuleBook логика принятия решений представлена в виде диаграммы дерева решений. Каждый блок дерева является одним из факторов.

Факторы могут быть как числовые, так и не числовые. Каждая из возможных величин фактора рассматривается в блоке.

Например, левый блок (фактор 1) имеет 3 возможных величины. Когда узел добавлен к дереву, может быть определена группировка величин в ветви. RuleBook будет генерировать ветвь для каждой возможной величины (или группы величин).

В этом случае каждая величина - отдельная ветвь. Фактор 2 и Фактор 3 блока имеют каждый по две величины.

Каждая ветвь дерева имеет две части - часть "ЕСЛИ" и часть "ТО". Узлы "ЕСЛИ" - условные выражения. Узлы "ТО" - присваивание определенной величины фактору или выбору. В примере блоки альтернатив - части "ТО". Все узлы "ЕСЛИ" будут иметь, по крайней мере, 2 возможных величины. Все узлы "ТО" будут иметь только одну величину.

Узлы "ТО" могут также присвоить определенное значение переменной. Ветви, которые устанавливают величины для факторов, используются в системах с обратным формированием цепочки ввода, чтобы получить данные от других информационных систем.

Каждая ветвь в дереве преобразуется в правило (rule). В RuleBook используются правила продукций вида "ЕСЛИ "..." ТО".

Пример правил в RuleBook:

Rule  $1$ :

**IF** 

Factor 1: Value 1

and Factor 2: Value 1

**THEN** 

Choice 1

Rule  $2^{\cdot}$ 

**IF** 

Factor 1: Value 1

and Factor 2: Value 2

**THEN** 

Choice 2

Rule  $3$ :

**IF** 

Factor  $1:$  Value 2

and Factor 3: Value 1

**THEN** 

Choice 3

Rule 4:

IF

Factor 1: Value 2

and Factor 3: Value 2

**THEN** 

Choice 4

Rule 5:

IF

Factor 1: Value 3

**THEN** 

Choice 5

### **Эксперт**

Эксперт RuleBook проверяет систему на наличие логических ошибок. Чтобы проверить систему, необходимо щелкнуть кнопкой ПРОВЕРКА СИСТЕМЫ. Если эта кнопка имеет красную границу, правила не редактировались <sup>с</sup> момента последней проверки.

RuleBook сначала делает быстрый контроль системы. Если ошибки найдены при быстром контроле, RuleBook спрашивает, продолжать ли полную проверку. Полный контроль большо й системы может занимать много времени, поэтому, обычно, если ошибки найдены при быстром контроле, лучше исправить их перед выполнением полного контроля. "Полное Испытание Системы" проверит все возможные комбинации входов. 3: Value 1<br>
3: Value 1<br>
2:  $\frac{1}{2}$  in a strong to the matrix one in a strong to the strong photographs and a<br>
matrix cone is contained to the matrix of the strong to the matrix of the matrix of the strong technology (b

RuleBook вычисляет максимальное количество запусков, которое потребуется. Поскольку некоторые качества и переменные зависят от других, фактическое количество проверок часто меньше

максимального. Если число проверок для полного систематического контроля очень велико, RuleBook предложит вам вариант случайных испытаний. Случайное испытание не такое полное, как систематическое, однако и оно позволяет довольно полно проверить большую систему. Для больших систем полное систематическое испытание может занимать много времени.

Лучше запускать испытание накануне вечером или, <sup>в</sup> особых случаях, на выходные. Даже если испытание занимает длительное время, оно должно быть выполнено, по крайней мере, один раз, чтобы найти ошибки.

Любые найденные ошибки будут показаны в окне Эксперта. Чтобы получить более детальные сведения относительно ошибки, необходимо щелкнуть кнопкой Детали (Details).

На экране появится другое окно с дополнительными деталями относительно ошибки. Некоторые ошибки позволяют получить данные, которые могут использоваться, чтобы автоматически повторно перезапустить правила. Как только система была проверена, генерируется файл отчета. Этот файл носит название <sup>&</sup>lt;системное имя>.err. Его можно просмотреть и отпечатать. Это можно сделать <sup>в</sup> RuleBook, щелкнув кнопкой Отчет (Report).

Файл Отчет содержит информацию относительно найденных ошибок, качеств, переменных, альтернатив и использования правил. Эта статистика может быть исследована относительно контекста системы, чтобы определить, имеют ли выданные сообщения смысл.

### **1.2. Сообщения об ошибках**

<sup>а</sup>) Incomplete Branche − незавершенные ветви;

б) Text Factors Not Used − текстовые факторы не использованы;

<sup>в</sup>) Variables Not Used − переменные не использованы;

г) Text Factors Not Always Derived – фактор текста не всегда определен;

д) Variables Not Always Derived – переменные не всегда определены;

e) Multiple Factors Use – многократное использование фактора;

ж) Input Produces No Output – вход не производит никакого вывода;

з) Variable Assigned a Value Out of Range – переменная вне диапазона;

7

и) Too Many Values for Text Factor - слишком большое количество величин:

к) Loop Error - ошибка замкнутого контура.

Рассмотрим сообщения об ошибках подробнее:

### а) "незавершенные ветви"

Некоторые ветви в дереве неполны. Они имеют часть "ЕСЛИ", но нет части "ТО". Эти узлы (в дереве решений) будут заканчиваться красным узлом "добавить фактор". Они также могут быть найдены, если щелкнуть кнопкой на сообщении "Неполные узлы". Появится окно со списком неполных ветвей в каждом дереве.

Для того чтобы исправить, необходимо щелкнуть на опцию ДЕ-ТАЛИ (или дважды щелкните на ветвь). Будет показано дерево с ошибочной ветвью. Ошибочная ветвь будет выделена черным. Выделение черным цветом может быть выключено после выбора опции "Очистить выделенные узлы" ("Clear Highlighted Nodes") в меню Zoom ("Изменить масштаб изображения"). Добавьте условия "ТО" к ошибочным ветвям или (если они для получения данных) "Игнорируйте ветвь". Узел "игнорирование ветви" будет предотвращать будущие предупреждения относительно узла, но не будет генерировать правило. Добавление данных к узлу добавляет ветви (это случается, если добавлены дополнительные узлы "ЕСЛИ"). При редактировании список проблемных ветвей в списке неполных ветвей станет неправильным, так как он будет применяться к первоначальному варианту дерева. Исправлять проблемные ветви лучше, начиная с узлов, находящихся в основании дерева. Если нумерация ветвей в списке неполных ветвей становится неправильной, запустите вновь Системный контроль (System Check) и остановите после быстрого контроля. Быстрый контроль произойдет моментально и исправит нумерацию даже после того, как было добавлено несколько ветвей;

### б) не используются текстовые факторы

Некоторые из текстовых факторов (качества), определенные в системе, не используются ни в каком дереве. Это скорее предупреждение, чем истинная ошибка, однако, если фактор участвует в процессе принятия решений, он должен быть куда-нибудь включен.

Для того чтобы исправить, необходимо щелкнуть на "Неиспользуемые текстовые факторы" (Text Factors Not Used) и щелкнуть на ДЕТАЛИ (Details) или дважды щелкнуть на "Неиспользуемые текстовые факторы" (Text Factors Not Used), и будет показан список неиспользуемых качеств. Так как проблема состоит в том, что эти качества не использовались, система не может обеспечить вас какими-либо дополнительными данными;

### в) неиспользованные переменные

Некоторые из переменных, определенные в системе, не используются ни в каком дереве. Это скорее предупреждение, чем истинная ошибка, однако если переменная участвует в процессе принятия решений, она должна быть куда-нибудь включена.

Для того чтобы исправить, необходимо щелкнуть на "Неиспользуемые переменные" (Variables Not Used) и щелкнуть на ДЕТАЛИ (Details) или дважды щелкнуть на "Неиспользуемые переменные" (Variables Not Used), и список неиспользуемых переменных будет показан. Так как проблема состоит в том, что эти переменные не использовались, система не может обеспечить вас какими-либо дополнительными данными:

### г) фактор текста не всегда определен

Некоторые из текстовых факторов иногда получаются в результате работы правил, а иногда запрашиваются у пользователя. Это скорее предупреждение, чем истинная ошибка, так как часть данных может быть получена только для некоторых комбинаций входов.

Для того чтобы исправить, необходимо щелкнуть на "Фактор текста не всегда определен" (Text Factors Not Always Derived) и щелкнуть на ДЕТАЛИ (или дважды щелкнуть на "Фактор текста не всегда установлен"), и вам будет представлен список качеств с этой ошибкой. После списка качеств следует список входов, где качество запрашивается у конечного пользователя;

### д) переменные не всегда определены

Некоторые из переменных иногда получаются в результате работы правил, а иногда запрашиваются у пользователя. Это скорее предупреждение, чем истинная ошибка, так как часть данных может быть получена только для некоторых комбинаций входов.

Для того чтобы исправить, необходимо щелкнуть на "Переменные не всегда определены" (Variables Not Always Derived) и щелкнуть на ДЕТАЛИ (или дважды щелкнуть на "Variables Not Always Derived"), и появится список переменных с этой проблемой. После списка переменных следует список входов, где переменная должна запрашиваться у конечного пользователя (случаи, где переменная могла бы быть получена, не внесены в список.);

### е) многократное использование фактора

Сообщение говорит о том, что качество или переменная были использованы дважды в "ЕСЛИ" - части правила. Это ненормально, так как обычно устанавливается одно значение качества или переменной. Если качество или переменная требуются с различными величинами в одной и той же ветви, ветвь никогда не будет работать. Обычно это указывает на ошибку в логике дерева.

Для того чтобы исправить, необходимо отредактировать дерево;

### ж) из входа не следует никакого выхода

Некоторым комбинациям входов не соответствует ни одна из альтернатив. Конечный пользователь, отвечающий на вопросы таким образом, не получил никакой рекомендации.

Для того чтобы исправить, необходимо щелкнуть на "Input Produces No Output" и на ДЕТАЛИ (или дважды щелкнуть на "Input Produces No Output"), и появится список входов с этой проблемой;

### з) переменная вне диапазона

Некоторые виды ввода устанавливают величину для переменной, которая является ниже нижнего предела или выше верхнего.

Для того чтобы исправить, необходимо получить список входов с этой проблемой и изменить допустимый диапазон переменной;

### и) слишком большое количество величин

Некоторые комбинации входов устанавливают большее, чем максимальное число значений для качеств.

Для того чтобы исправить, необходимо изменить диалог для определения параметров качеств. В нем имеется опция для определения максимального числа значений, которые качество может иметь. Обычно оно установлено по умолчанию для всех величин, однако для отдельной величины его можно изменить. Для этого получите список качеств и поочередно исправьте их;

### к) ошибка замкнутого контура

Ошибка замкнутого контура появляется, когда величина переменной или качества получены друг из друга таким путем, что цепь выводов идет по кругу. Например, величина [X] получена из величины [Y], но величина [Y] получена из [X]. Эта же ошибка может произойти с еще большим количеством пунктов в петле.

Для того чтобы исправить, необходимо щелкнуть последовательно на "Loop Error" и ДЕТАЛИ, и RuleBook найдет и автоматически разрушит петли. Однако обычно петли представляют собой ошибку в логике системы и должны быть исправлены вручную.

Один раз сгенерировав правила, можно проверить различные правила, чтобы найти проблему в логике замкнутого контура.

### 1.3. Степень уверенности

Разработанная система описывает процесс, приводящий к решению. В некоторых случаях каждая возможная комбинация данных позволяет сделать определенное заключение. Однако часто реальный мир не так взаимоувязан. Большинству экспертных систем приходится иметь дело с ситуациями, где набор предпосылок имеет определенное решение, но при этом предполагает наличие других решений.

Назначение коэффициентов уверенности различным решениям позволяет системе выбрать несколько возможных заключений и распределить их в порядке возрастания. Эти коэффициенты уверенности определяются путем сложения коэффициентов уверенности решений всех правил, входящих в цепочку рассуждений, приводящих к заключению.

Выводится лишь определенное количество альтернатив с наивысшим коэффициентом уверенности.

RuleBook поддерживает три способа определения степени уверенности:

### а) ДА/НЕТ.

Не используются сомнительные данные. Все альтернативы могут положительно отбираться или отклоняться. Величина выбора устанавливается в соответствии с первым правилом, которое назначает величина ДА(1) или НЕТ(0);

б) если 0, то точно НЕТ, если 10, то точно ДА. Величины от 1 до 9 усреднены, а величины 0 и 10 пороговые;

в) Увеличение на 1/Уменьшение на 1.

При выборе способа определения степени уверенности для системы используют, по возможности, самый простой способ.

### Используйте ДА/НЕТ способ, когда:

а) система не требует факторов уверенности;

б) альтернативы либо выбираются, либо отклоняются;

в) ранжирование отбираемых выборов не требуется.

### Используйте 0-10 способ, когда:

а) по дереву нельзя сделать выбор с абсолютной уверенностью;

б) альтернативы будут выбираться в условиях независимости факторов;

в) некоторые правила должны допускать возможность назначать решению степень уверенности, равную 0 или 10;

г) большинство пользователей может легко определиться со степенью уверенности того или иного решения.

### Используйте способ Увеличение на 1/Уменьшение на 1, когда:

а) система должна различать альтернативы, которые являются полобными:

б) предполагается, что в большинстве пунктов в решении очень много независимых факторов.

### 1.4. Описание работы с программным продуктом EXSYS RuleBook

После запуска Rule Book на экране появится заставка с логотипом EXSYS Inc. Доступными в этот момент являются лишь два пункта меню "File" и "Help".

Пункт меню "File" дает возможность либо открыть уже существующий файл (Open), либо создать новый (New). Выбрав подпункт "New", пользователь получает возможность ввести имя файла, в котором будет содержаться создаваемая система (рисунок 1.1).

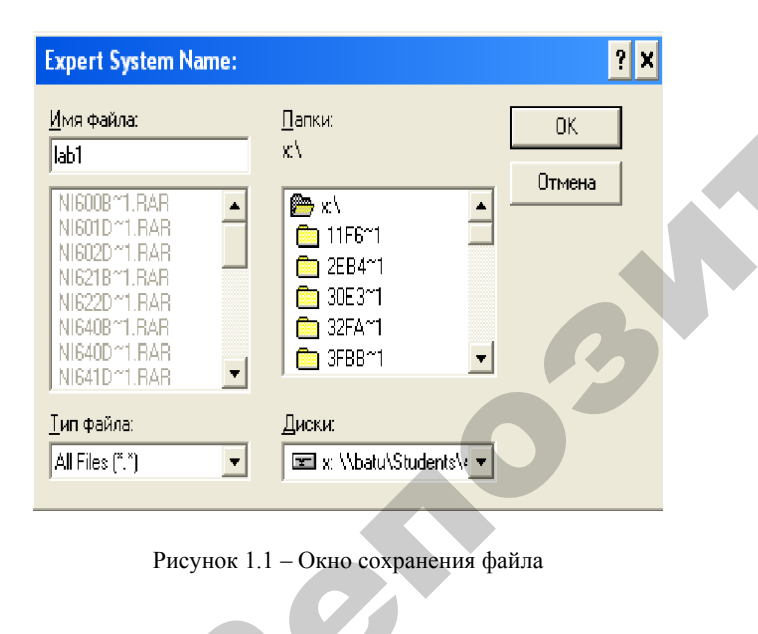

После ввода имени файла на экране появится окно (рисунок 1.2). при помощи которого разработчик системы создает своего рода титульный лист, называя объект (Subject), над которым работает и себя (Author).

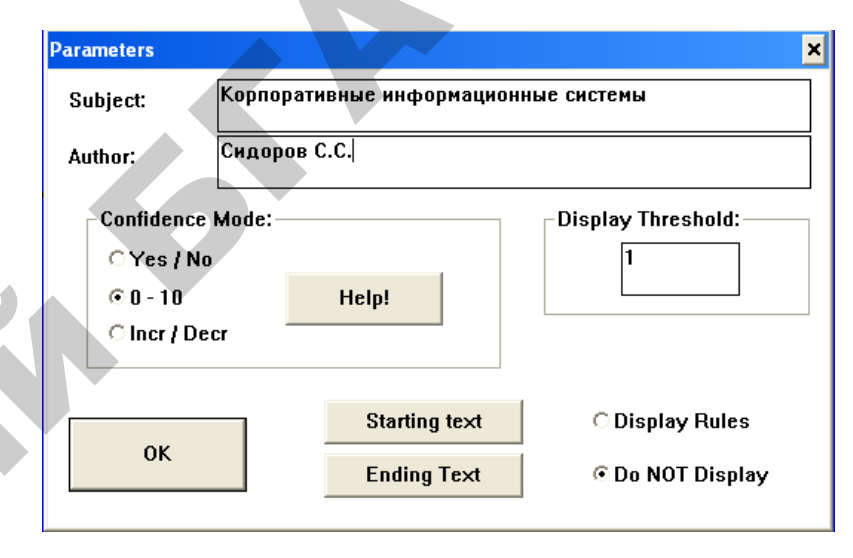

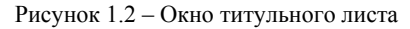

В этом окне пользователь должен также задать способ определения степени уверенности:

"Yes/No" - если система лолжна лать односложный ответ на определенный вопрос, например, ответом на вопрос "Пойдет ли ложль?". булет либо "Да". либо "Нет".

"0-10" - система должна выбрать одно или несколько решений из набора возможных, для каждого из которых можно определить степень уверенности в его точности.

"Incr/Decr" - система должна дать положительное либо отрицательное заключение. При движении системы к заключению она добавляет, либо вычитает елиницу от базового значения. В результате если базовое значение отрицательное, то и заключение отрицательное, а если положительное, то и заключение положительное.

Используя кнопки "Starting text" и "Ending text", разработчик может задать текст, который система будет выдавать на экран в начале и в конце своей работы.

Введя всю вышеперечисленную информацию, разработчик получает возможность непосредственно приступить к созданию базы знаний.

Первым этапом создания БЗ является описание всех возможных заключений, которые мог бы сделать эксперт, решая поставленную задачу. Сразу же после заполнения титульного листа и нажатия клавиши "ОК" на экране появится окно для введения этих заключений (рисунок 1.3).

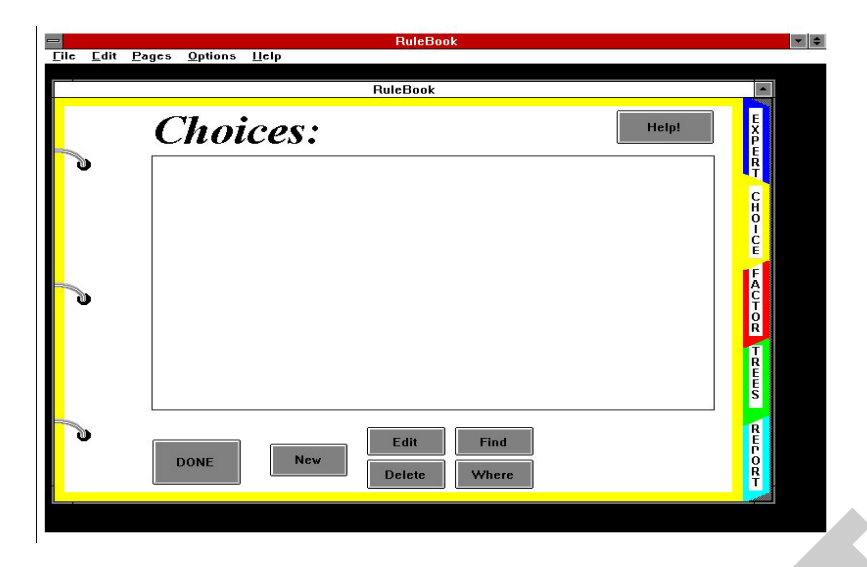

Рисунок 1.3 – Окно диалога для выбора вариантов решений

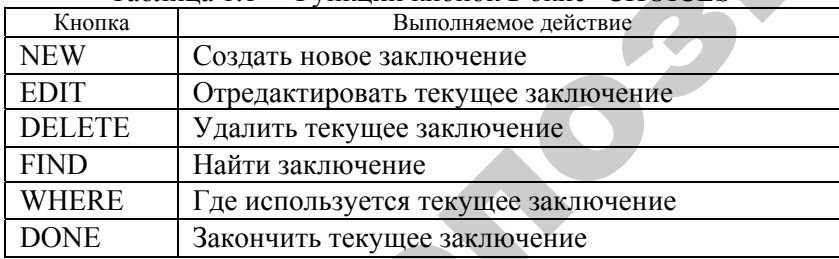

Таблина 1 1 – Функции кнопок в окне "СНОІСЕЅ"

Используя перечисленные в таблице 1.1 кнопки, разработчик создает список заключений, а затем, нажав кнопку "DONE", переходит к следующему этапу разработки БЗ - вводу факторов.

Фактор - это критерий оценки исследуемого предмета, например, если в качестве исследуемого предмета используется автомобиль (т. е. при помощи данной ЭС пользователь будет выбирать наиболее подходящий для него автомобиль), то список факторов будет содержать цвет, форму, мощность двигателя, экономичность ИТ. Д.

Ввод списка факторов осуществляется из окна "FACTORS" (рисунок 1.4) при помощи кнопок, описанных в таблице 1.2.

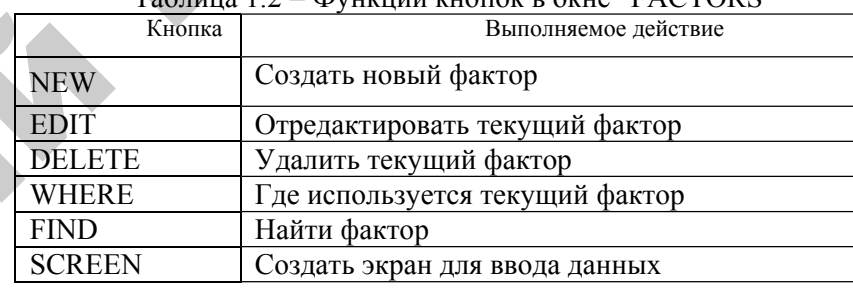

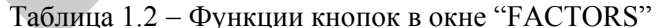

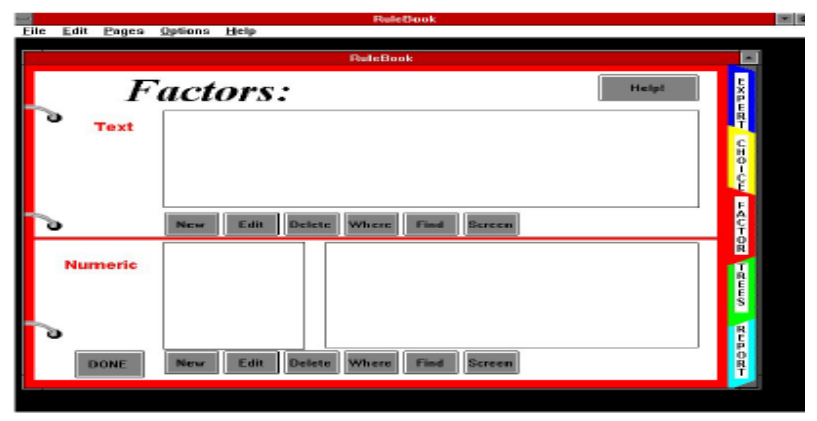

Рисунок 1.4 - Окно диалога "FACTORS"

Окно "FACTORS" разделено на две части: **TEXT** - для введения текстовых факторов;

### NUMERIC – для введения числовых факторов.

После нажатия кнопки "NEW" на экране появится окно, изображенное на рисунке 1.5. Поле"Qualifier" предназначено для введения наименований факторов (например, "цвет автомобиля"), поле "Value" − для введения их характеристик ("белый", "красный" <sup>и</sup> <sup>т</sup>. <sup>д</sup>. ).

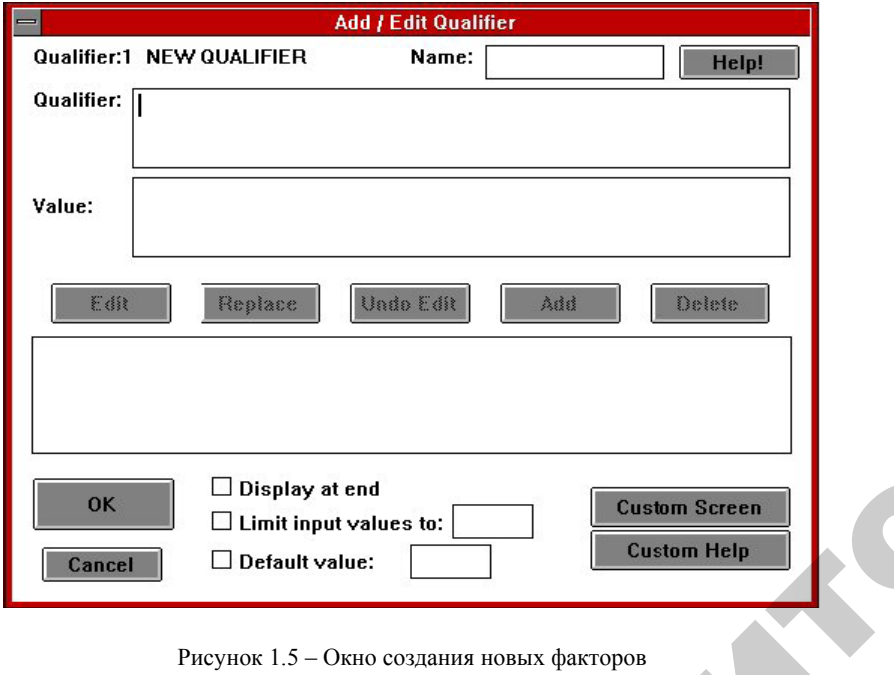

Рисунок 1.5 – Окно создания новых факторов

о

 $\mathcal{P}$ 

Для введения числовых факторов <sup>в</sup> RuleBook используется окно, изображенное на рисунке 1.6. зуется окн

В поле "Prompt" разработчик задает название фактора (наприимер, "мощность двигателя"), в поле "Lower Limit" и "Upper Limit" – соответственно, нижний и верхний пределы фактора, в поле "Ranges" – допустимый диапазон, а в поле "Range Break Pts." – точки деления допустимого диапазо соответственно, нижний <sup>и</sup> верхний пределы фактора, <sup>в</sup> поле "Ranges" <sup>−</sup> допустимый диапазон, <sup>а</sup> <sup>в</sup> поле "Range Break Pts." <sup>−</sup> точкапдев – допустимый диапазон, а в поле капде втеак г из. - точ-<br>ки деления допустимого диапазона (например, допустимый диапа-<br>зон мощностей двигателя можно разделить на три части: маломощ-<br>ные, среднемощные и высокомощные зон мощностей двигателя можно разделить на три части: маломощные, среднемощные и высокомощные).<br>
17 использует<br>ие фактора<br>it" и "Upper

17

 $\mathbf{Q}^{\prime}$ 

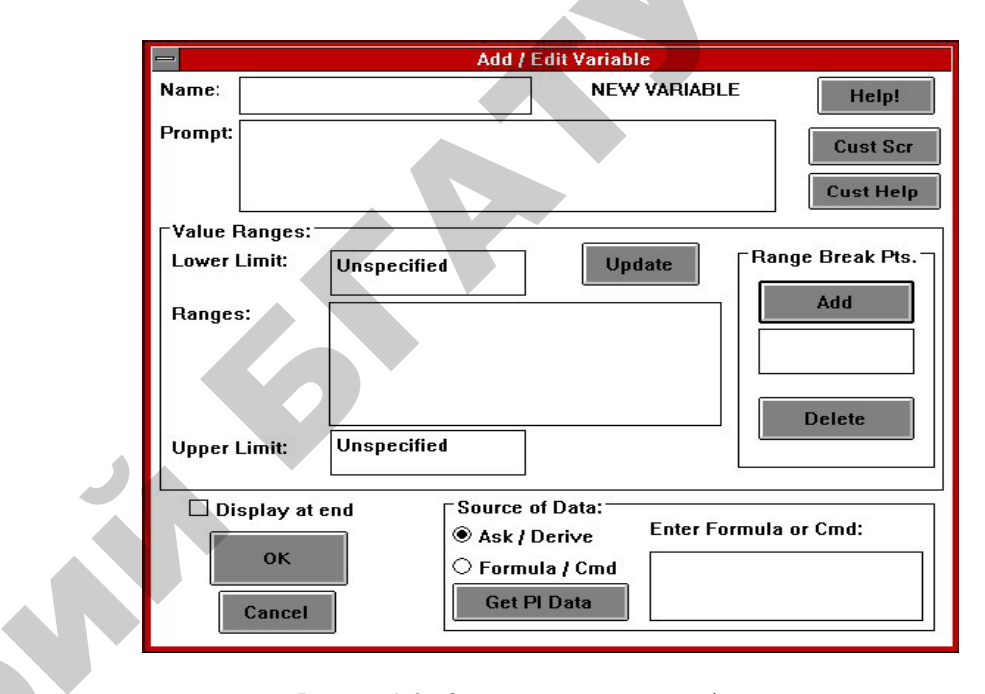

Рисунок 1.6 – Окно создания числовых факторов

Следующим этапом создания БЗ является построение дерева правил на основе введенных ранее факторов, их значений <sup>и</sup> заключений.

Используя построенное разработчиком дерево, RuleBook автомати-чески генерирует все возможные правила.

Построение дерева правил начинается из окна "ТREES" (рисунок 1.7) при помощи кнопок, описанных <sup>в</sup> таблице 1.3.

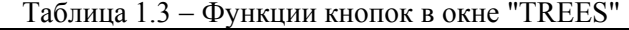

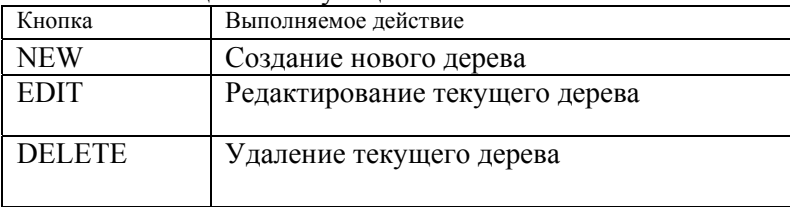

| -<br><b>File</b><br>Edit | Pages<br><b>Options</b> | <b>RuleBook</b><br>Help             |              | $\vert \cdot \vert$ $\div$ |
|--------------------------|-------------------------|-------------------------------------|--------------|----------------------------|
|                          |                         | <b>RuleBook</b>                     |              | ٠                          |
| ö                        | Trees:                  |                                     | <b>Help!</b> | HREBKE                     |
|                          |                         |                                     |              | mo-ozo                     |
| ò                        |                         |                                     |              | FACTOR                     |
|                          |                         |                                     |              |                            |
| a                        | <b>DONE</b>             | <b>New</b><br>Edit<br><b>Delete</b> |              | REPORT                     |
|                          |                         |                                     |              |                            |

Рисунок 1.7 - Окно диалога "TREES "

Нажав кнопку "NEW" и введя название нового дерева, разработчик получает доступ к окну, изображенному на рисунке 1.8.

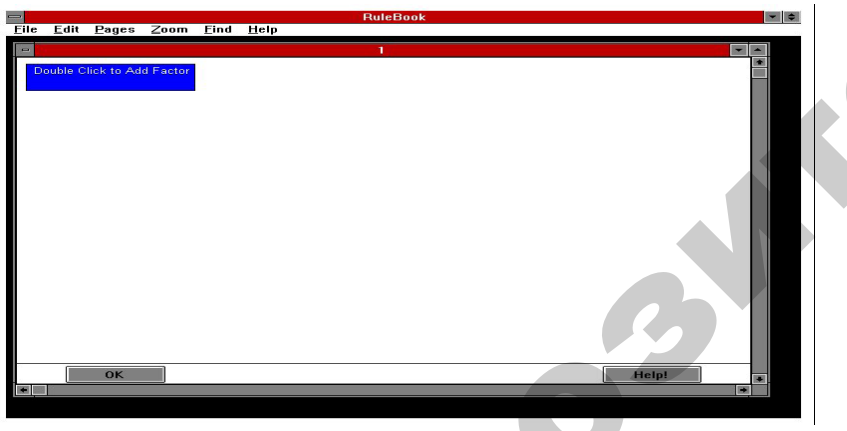

Рисунок 1.8 - Создание нового дерева

Создание узлов дерева осуществляется из окна "Add Factor" (рисунок 1.9), вызвать которое можно двойным шелчком мыши на узле, обозначенном красным цветом.

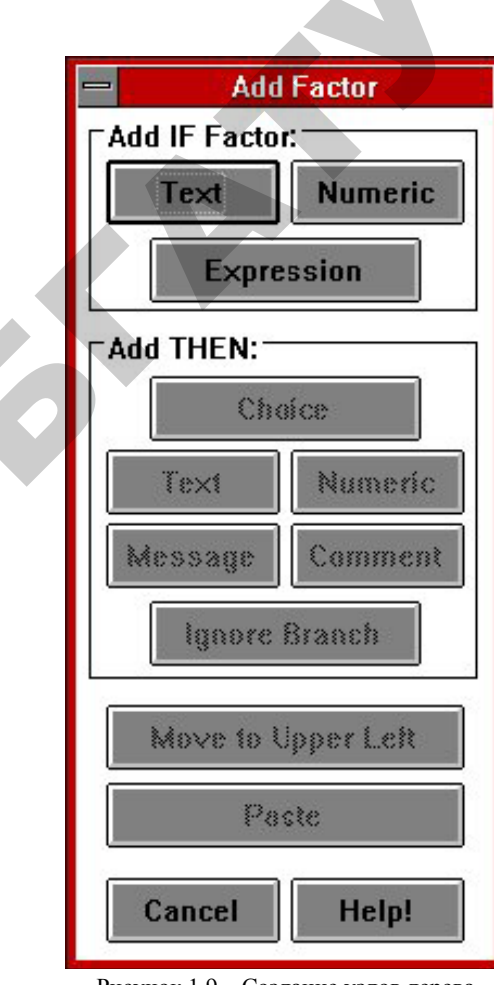

Рисунок 1.9 – Создание узлов дерева

В данном окне имеются две основные области:

Add IF Factor - содержит кнопки, позволяющие добавлять в дерево узлы ветвления;

Add THEN - содержит кнопки, позволяющие добавлять в дерево узлы заключений.

Дерево решений строится соответственно логике принятия решения, применяемой экспертом на практике, (например, дерево решений, изображенное на рисунке 1.10, предназначенное для выдачи заключения о наиболее вероятной поломке компьютера).

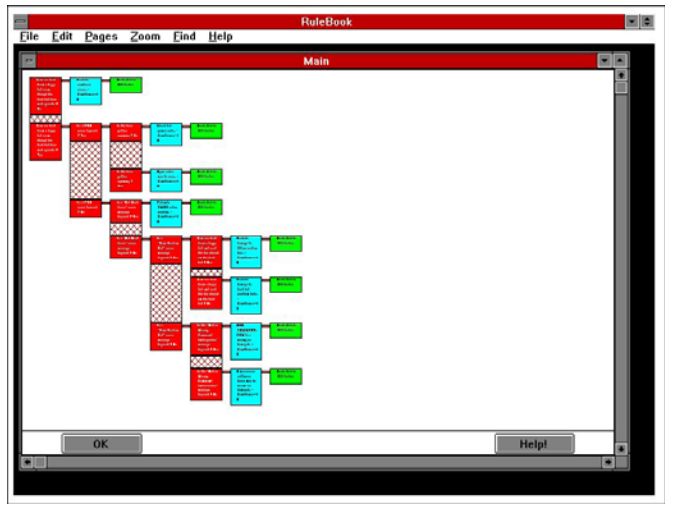

Рисунок 1.10 – Пример построенного дерева решений

Построив таким образом дерево решений, разработчик получает БЗ, проверить которую можно при помощи режима "Эксперт"  $(EXPERT)$  (рисунок 1.11).

Функции кнопок режима "Эксперт" приведены <sup>в</sup> таблице 1.4.

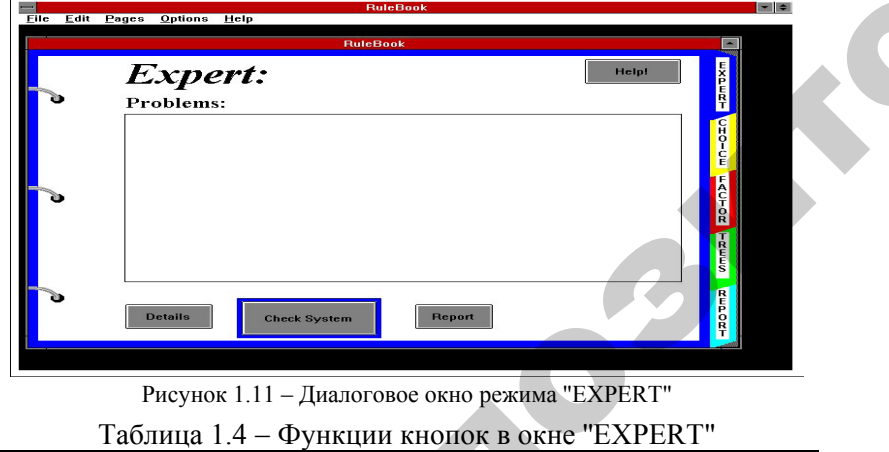

Рисунок 1.11 – Диалоговое окно режима ''EXPERT"

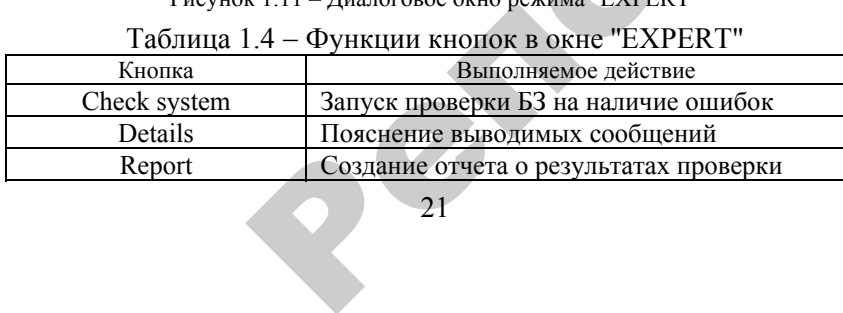

### **2. ПРОЕКТИРОВАНИЕБАЗ ЗНАНИЙ И ПОСТРОЕНИЕ ЭКСПЕРТНЫХ СИСТЕМ С ИСПОЛЬЗОВАНИЕМ EXSYS RuleBook DEKTUPOBAL<br>ОСТРОЕНИЕ<br>БЗОВАНИЕЛ<br>бота №1. Пост РОВАНИЕ<br>РОВАНИЕ**<br>РЕНИЕ ЭКСП

# **2.1. Лабораторная работа №1. Построение экспертной системы <sup>с</sup> использованием программы EXSYS RuleBook**  ИСПОЛЬЗОВА<br>рная работа №<br>льзованием пр<br>своить основнь

*Цель работы:* освоить основные приемы работы <sup>с</sup> программой EXSYS RuleBook. **EXECUTE ACTOREMENT CONTENTS**<br> **SOOK**<br>
SOOK

**Задание 1.** Разрабатывается ЭС для принятия решения принимать или отклонять заявление на возмещение командировочных затрат на гостиницу от сотрудников компании. Решение принимается на основе трех факторов: должность работника <sup>в</sup> компании, отдел <sup>в</sup> котором он работает, уровень гостиницы, <sup>в</sup> которой останавливался сотрудник. затрат на<br>ется на<br>отдел в<br>навливал S RuleBook.<br>**ание 1.** Разра<br>или отклоняті<br>на гостиницу

### **База правил**:

о

 $\mathcal{P}$ 

1. Директора могут останавливаться <sup>в</sup> любых гостиницах.

2. Менеджеры старшего звена могут останавливаться <sup>в</sup> гостиницах уровня С <sup>и</sup> <sup>в</sup> гостиницах уровня В, если они работают <sup>в</sup> отделе рекламы. и

> 3. Менеджеры младшего звена могут останавливаться только в отелях С.

### **Методика выполнения.**

Для создания своей экспертной системы необходимо выполнить следующие действия.

1. Открыть программу-оболочку «Rulebook».

2. В меню «File» выбрать пункт «New».

3. В появившемся окне «Expert System Name» <sup>в</sup> поле «File Name» указать название нашей новой экспертной системы (без расширения), <sup>в</sup> поле «Drives» выбрать, на каком диске она будет храниться, <sup>а</sup> <sup>в</sup> поле «Folders» <sup>−</sup> <sup>в</sup> какой папке (систему следует записать в предложенный Вам каталог). После этого следует нажать кнопку «ОК».

4. Раскроется окно «Parameters», <sup>в</sup> котором следует заполнить поля «Subject» (название экспертной системы) и «Author» (автор). Остальные установки оставить по умолчанию, нажать кнопку «ОК» (рисунок 2.1).

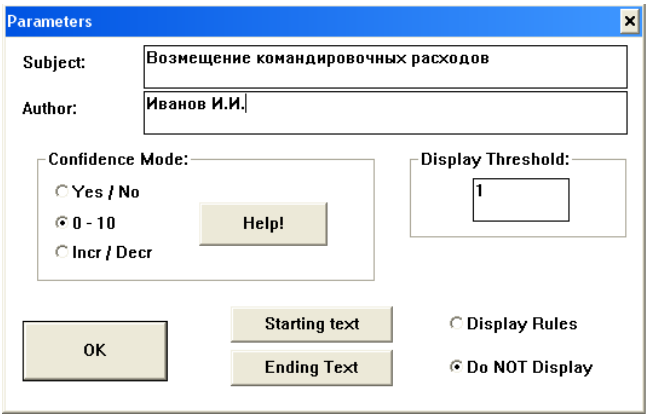

Рисунок 2.1 - Окно с указанием параметров проблемы

5. На экране появится окно помоши экспертной системы (при желании и владении английским языком можно с ним ознакомиться), для продолжения работы с программой следует нажать кнопку «ОК».

6. После этого программа переходит на страницу «СНОІСЕ», где нужно записать все возможные варианты решений. Варианты решений добавляются через нажатие кнопки «New», для редактирования уже введенных вариантов используется кнопка «Edit». для vлаления  $-\langle$ Delete».

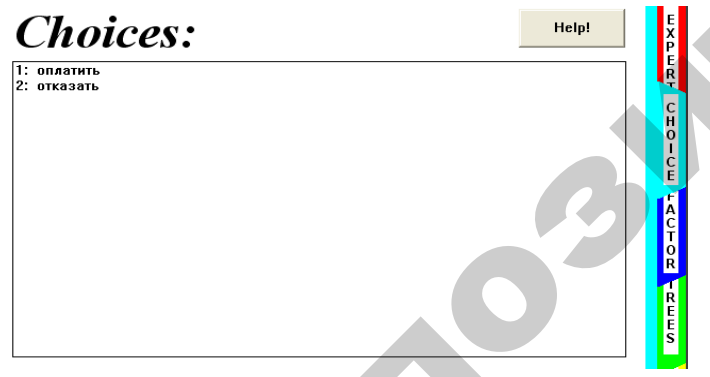

Рисунок 2.2 - Диалоговое окно режима СНОІСЕ

7. Нажимая кнопку «Done», можно перейти к следующей странице.

8. На странице «FACTORS» в поле «Qualifier» вводятся вопросы, которые должна задавать система человеку, вместе с возможными вариантами ответов в поле «Value». Набор варианта ответа закончите нажатием клавиши «Enter». Кнопка «Edit» позволяет редактировать ранее введенные варианты ответов, кнопка «Delete» удалять их. Если экспертная система содержит несколько деревьев, то должны содержаться вопросы, связывающие эти деревья между собой (см. рисунки 2.3-2.5).

**College** 

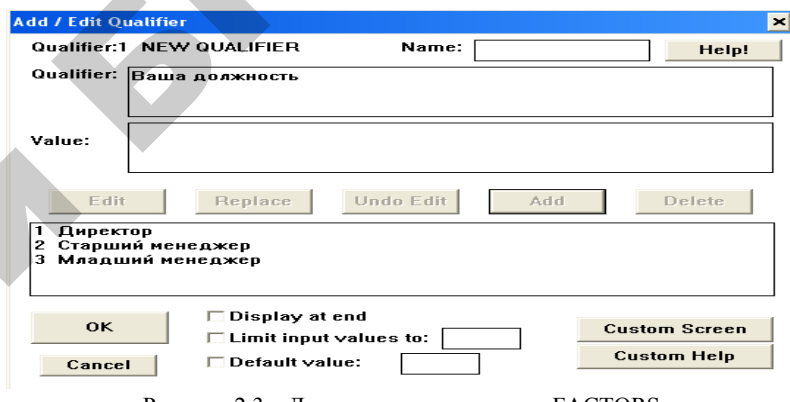

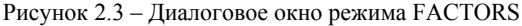

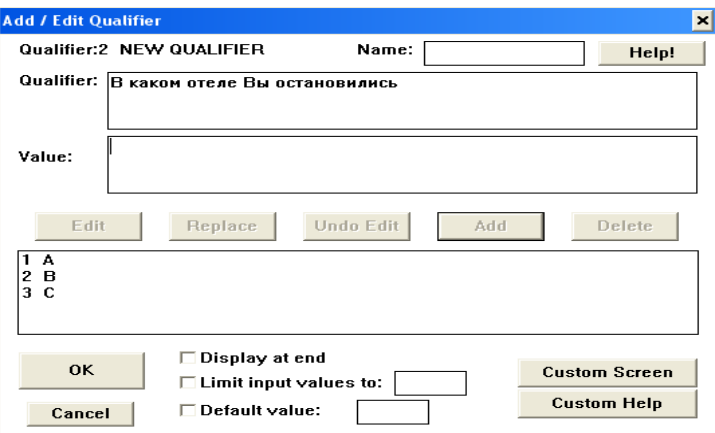

Рисунок 2.4 - Диалоговое окно режима FACTORS

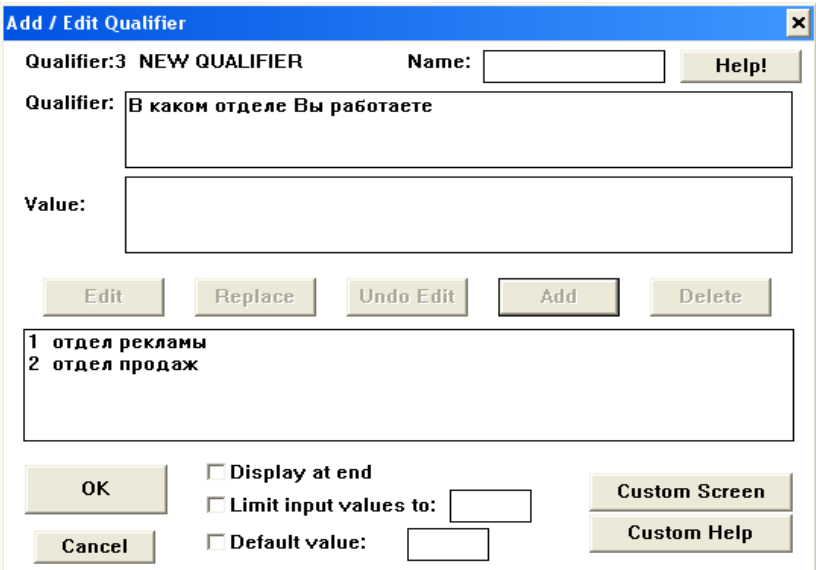

Рисунок 2.5 – Диалоговое окно режима FACTORS

9. На странице «TREES» необходимо создать дерево, связывающее все элементы системы воедино. Сначала следует дать имя каждому дереву, которое будет содержаться <sup>в</sup> экспертной системе. Для этого нажать кнопку «New» <sup>и</sup> <sup>в</sup> поле ввода ввести имя дерева. о

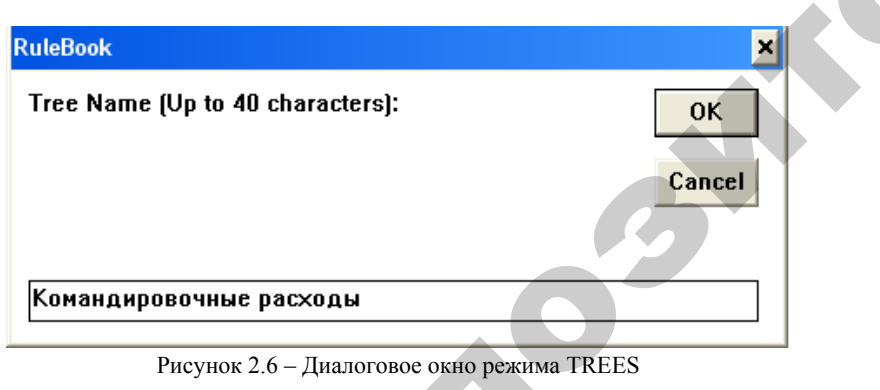

Система сама переходит <sup>в</sup> окно, показывающее данное дерево. В Рисунок 2.6 – Диалоговое окно режима TREES<br>Система сама переходит в окно, показывающее данное дерево. В<br>начале в окне присутствует только красный прямоугольник с надписью «Double Click to Add Factor». Вставить нужные конструкции Рв окно, пок<br>в только кра<br>Factor». Во<br>25

можно двойным нажатием левой клавиши мыши на этом прямоугольнике. левой клавищ<br>Окно «Add Face<br>Са (одного из ХЛАВИШИ МЫШ

10. Появится диалоговое окно «Add Factor», <sup>в</sup> котором:

9 для постановки *вопроса* (одного из указанного на странице «FACTORS») нужно выбрать кнопку *«Text»* из блока *«Add IF Fac*логовое окно «<br>*и вопроса* (одн<br>о выбрать кноп<br>1-2.9);

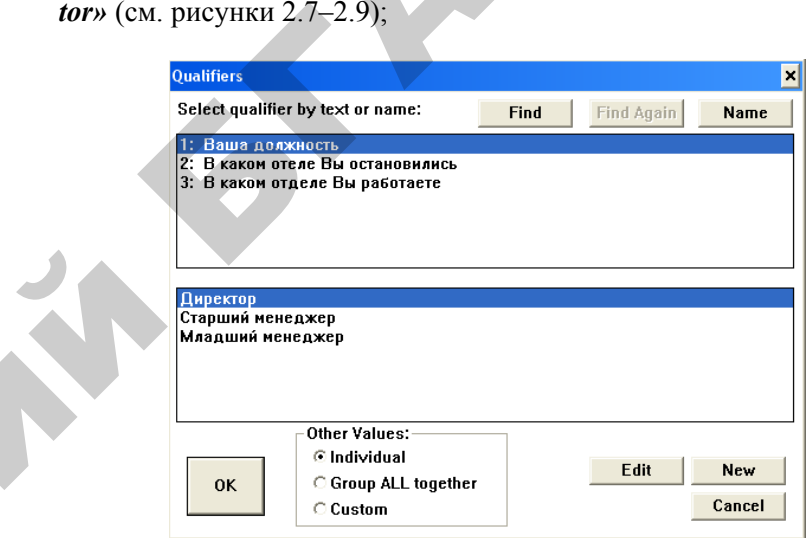

### Рисунок 2.7 – Результат диалога по первому вопросу

 $\mathcal{P}$ 

и

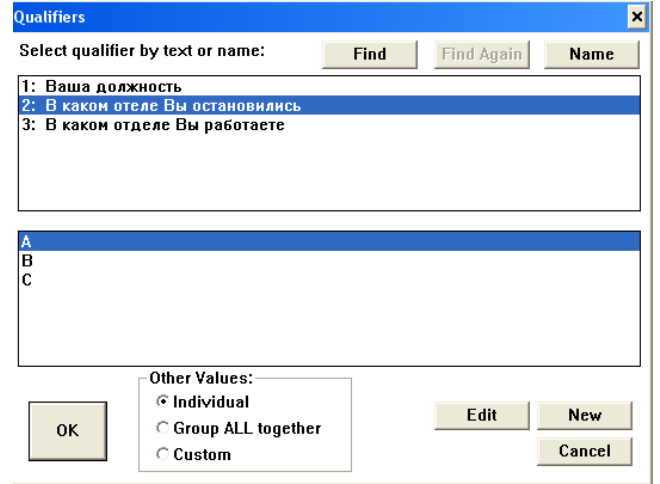

Рисунок 2.8 – Результат диалога по второму вопросу

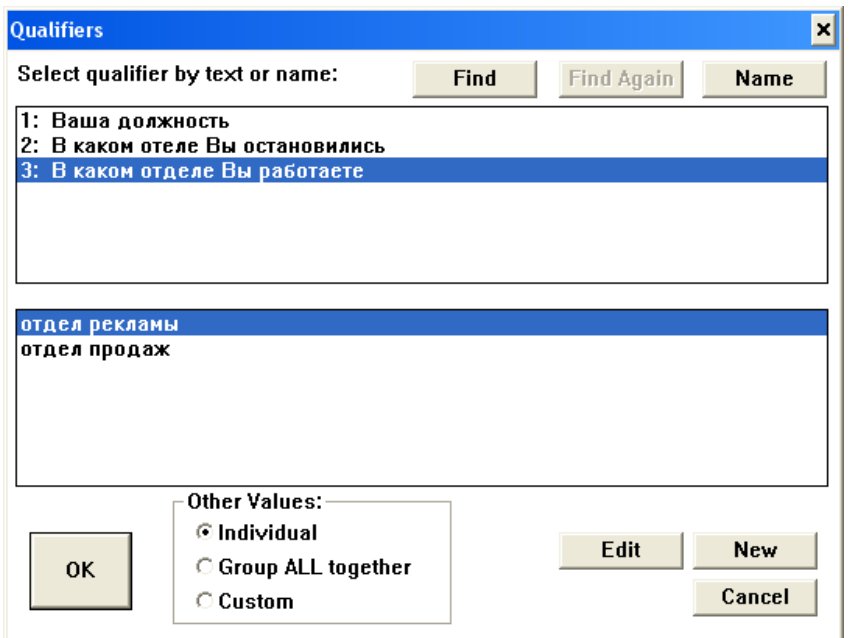

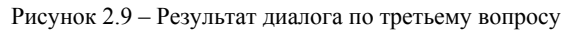

для вывода ответа, указанного на странице «СНОІСЕ» -«Choice», здесь же выбирается и коэффициент уверенности Assign to Value (ВЕЗДЕ ВЫБИРАТЬ 10);

При выборе вопроса следует выделить вопрос и нужный ответ. Перед окончанием работы программы, если были осуществлены какие-нибудь изменения в ней, необходимо сохранить изменения командой «File / Save».

Результат выполнения задания (построенное дерево) приведен на рисунке 2.10.

 $\frac{1}{2}$ 

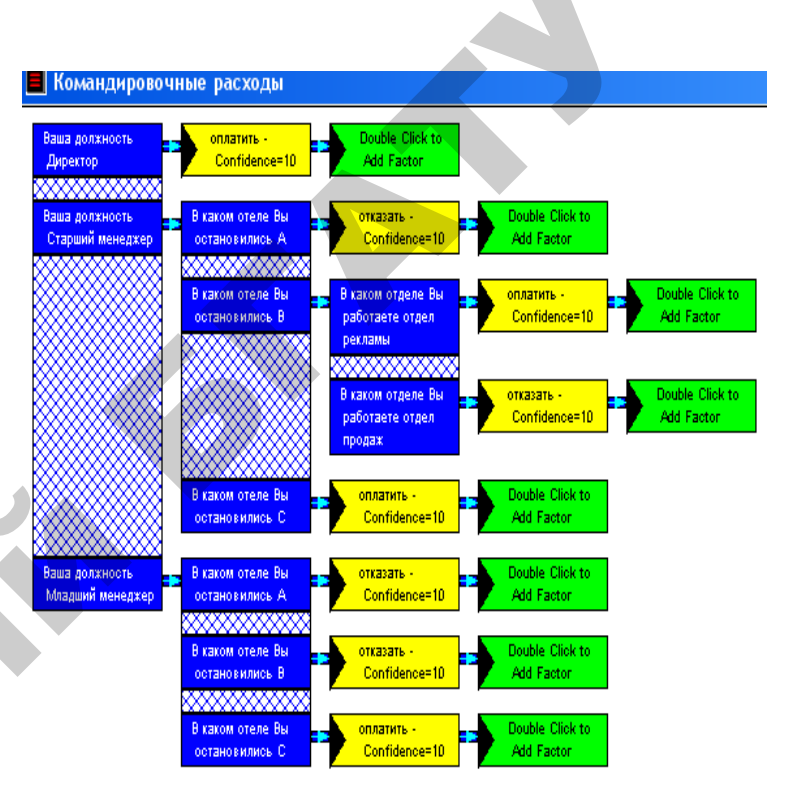

Рисунок 2.10 - Результат выполнения задания

Далее необходимо протестировать систему. Выберите в верхнем меню сначала пункт "OPTIONS", затем "RUN". Система начнет задавать вопросы, а пользователю нужно отвечать на них, выбирая подходящий вариант ответа.

Например, необходимо определить, оплачивать ли командировочные расходы менеджеру младшего звена, который работает в отделе рекламы и остановился в гостинице категории С (A, B) и т.д.

### Контрольные вопросы

1. Какие действия выполняет пользователь при старте системы?

2. Что такое альтернативы?

3. Что такое факторы?

4. Охарактеризуйте основные принципы построения дерева решений.

#### **Содержание отчета**

1. Поместите в отчет копию окна с первоначально построенным деревом решений.

2. Поместите в отчет копии окон с результатами тестирования системы (рассмотрите три любых комбинации возможных начальных условий).

### **2.2. Лабораторная работа №2. Проектирование экспертной системы <sup>с</sup> использованием программы EXSYS RuleBook**

*Цель работы:* освоить основные принципы проектирования экспертной системы <sup>с</sup> использованием программы EXSYS Rule-Book.

**Задание 1.** Разрабатывается ЭС для принятия решения о приеме на работу в один из отраслевых научно-исследовательских институтов. На основе консультации <sup>с</sup> экспертами получены следующие правила.

Если кандидат не имеет высшего образования, то ему следует отказать.

Если средний балл кандидата за время обучения в ВУЗе составляет менее 8,5, то ему следует отказать.

Если кандидат имеет собственные разработки, <sup>и</sup> при этом стаж его работы составляет не менее пяти лет, то его следует принять в проектно-конструкторский отдел на должность ответственного исполнителя проекта, если стаж составляет мене пяти лет – на должность сотрудника рабочей группы.

Если кандидат не имеет собственных разработок, но умеет работать <sup>с</sup> аппаратурой компьютера и его стаж составляет не менее трех лет, то его следует принять в отдел технического обслуживания. При этом, если кандидат имеет опыт обслуживания локальных сетей, его следует принять на должность инженера, при отсутствии такого опыта – на должность стажера.

Если кандидат знает английский язык, то его следует принять в отдел технической документации на должность инженера по подготовке информации.

Если кандидат не удовлетворяет всем вышеперечисленным требованиям, то ему следует отказать.

Построить экспертную систему <sup>с</sup> использованием программы EXSYS RuleBook.

**Задание 2.** Кандидат имеет следующие характеристики: высшее образование, средний балл за время обучения в вузе составляет 8,7, не имеет собственных разработок, умеет работать <sup>с</sup> аппаратурой компьютера, не имеет опыта обслуживания локальных сетей, стаж работы 4 года, знает английский язык. В какой отдел и на какую должность его следует принять. Получить решение <sup>с</sup> использованием построенной экспертной системы. Социались отель на согранизмы с постоянно и постоянно с постоянно с постоянно с постоянно с постоянно с постоянно с постоянно с постоянно с постоянно с постоянно с постоянно с постоянно с постоянно с постоянно с постоянн

**Задание 3.** Протестировать систему при других начальных вариантах условия задачи**.** 

### **Контрольные вопросы**

1. Какие способы представления знаний в экспертной системе Вы знаете?

2. Каковы основные особенности методов экспертных оценок?

3. Какие Вы знаете методы определения согласованности экспертных оценок?

4. Каковы основные этапы методики оценки компетентности эксперта?

### **Содержание отчета**

1. Поместите в отчет копию окна с первоначально построенным деревом решений.

2. Поместите в отчет копии окон с результатами тестирования системы (рассмотрите три любых комбинации возможных начальных условий).

### **2.3.Лабораторная работа №3. Проектирование и тестирование экспертной системы <sup>с</sup> использованием** *«***EXSYS RuleBook***»*

*Цель работы:* приобрести навыки проектирования экспертной систем ы <sup>с</sup> различной степенью уверенности факторов.

**Задание 1.** Разрабатывается ЭС для оценки условий труда оператора, управляющего работой некоторой установки на предприятии химической промышленности и выдачи рекомендаций о допустимом времени работы оператора без замены. От экспертов получены следующие сведения:

• если оператор должен работать в защитной одежде или те мпература на рабочем месте превышает 30 градусов, то условия работы считаются тяжелыми;

• если оператор работает в условиях сильного шума и при этом должен выполнять операции, требующие особо быстрой реакции, то условия считаются тяжелыми; если имеется сильный шум, но работа оператора не требует особо быстрой реакции, то условия считаются умеренно тяжелыми;

• если оператор не должен использовать защитную одежду, работает при температуре ниже 30 градусов и при умеренном шуме. то условия работы считаются нормальными;

• если условия работы тяжелые, то длительность работы оператора без замены не должна превышать одного часа;

• если условия работы умеренно тяжелые, то необходимо учесть возможные последствия ошибки оператора; если ошибка может привести к аварии, то длительность работы без замены не должна превышать одного часа; если такая авария маловероятна, то возможная длительность работы до двух часов;

• в нормальных условиях оператор может работать без замены до четырех часов.

Построить экспертную систему с помощью оболочки «Rulebook», протестировать систему при различных вариантах начальных условий задачи.

Задание 2. Построить экспертную систему с помощью оболочки «Rulebook», используя приведенные выше правила, задавая различные степени уверенности факторов. Протестировать систему при различных вариантах начальных условий задачи.

### Контрольные вопросы

1. Что такое степень уверенности?

2. Какие способы определения степени уверенности Вы знаете?

3. В каких случаях используется способ определения уверенности ДА/НЕТ?

4. В каких случаях используется способ определения уверенности  $0-10?$ 

5. В каких случаях используется способ определения уверенности Увеличение на 1/Уменьшение на 1?

### Содержание отчета

1. Поместите в отчет копию окна с первоначально построенным деревом решений.

2. Поместите в отчет копии окон с результатами тестирования системы (рассмотрите три любых комбинации возможных начальных условий).

### 2.4. Лабораторная работа №4. Разработка базы знаний для консультирующей или диагностической системы

Цель работы: приобрести навыки самостоятельной разработки баз знаний для проектирования консультирующих и диагностических экспертных систем, реализовать разработанные базы знаний с помошью оболочки EXSYS RuleBook.

Задание 1. Разработать базу правил в соответствии с темой индивидуального задания. Построить на основе разработанной базы правил экспертную систему с использование программы «EXSYS RuleBook». Протестировать разработанную экспертную систему.

### Темы индивидуальных заданий

Номер темы выбирается в соответствии с последней цифрой зачетной книжки стулента.

### 1. Консультирующие экспертные системы

Тема 1. Экспертная система по определению оптимальной конфигурации ПК.

Входные данные:

1) цели использования ПК;

2) пределы стоимости выбранной конфигурации;

3) фирма-изготовитель комплектующих изделий.

Тема 2. Экспертная система по выбору программного обеспечения для ПК пользователя.

Вхолные ланные:

1) цели использования ПК;

2) доступные ресурсы ПК;

3) пределы стоимости требуемых приложений.

Тема 3. Экспертная система по выбору тарифного плана данного оператора сотовой связи (например, МТС).

Вхолные ланные:

1) какие вызовы преобладают:

- входящие;

- исходящие;

- на телефоны ГТС;
- 2) наличие абонентской платы;
- 3) размер абонентской платы;
- 4) бесплатный определитель.

**Тема 4**. Экспертная система по выбору оператора сотовой связи. Входные данные:

- 1) зона уверенного приема сигнала;
- 2) стоимость роуминга;
- 3) предоставляемые услуги SMS, MMS, WAP;
- 4) тарифные планы.

**Тема 5**. Экспертная система по выбору оборудования для компьютерной сети.

Входные данные:

- 1) количество компьютеров в сети;
- 2) топология сети;
- 3) пределы стоимости требуемого оборудования.

**Тема 6**. Экспертная система по выбору программного обеспечения для предприятия.

Входные данные:

- 1) назначение:
- бухгалтерия;
- склад;
- 2) масштаб предприятия (количество подразделений, филиалов и
- <sup>т</sup>.<sup>п</sup>.);

3) пределы стоимости ПО.

**Тема 7**. Экспертная система по выбору пакета прикладных программ для решения задачи на ЭВМ.

Входные данные:

- 1) предметная область:
- экономика;
- статистика;
- физика;
- 2) математическая модель (если есть):
- нелинейные уравнения;
- обыкновенные дифференциальные уравнения;
- дифференциальные уравнения в частных производных;

3) требуемый результат:

- таблицы значений;
- функциональные зависимости;
- графики.

**Тема 8**. Экспертная система по выбору программного обеспечения для компьютерной сети.

Входные данные:

1) ресурсы оборудования (размеры памяти, быстродействие и <sup>т</sup>.<sup>п</sup>.);

- 2) требования разграничения доступа в сети;
- 3) фирма-производитель.

**Тема 9**. Экспертная система по выбору литературы (для написания реферата, курсовой работы и <sup>т</sup>.<sup>п</sup>.) в библиотеке.

- Входные данные:
- 1) предметная область;
- 2) ключевые слова;
- 3) вид литературы:
- справочная;
- учебная;
- художественная;
- статьи из журналов;
- методические указания.

**Тема 10**. Экспертная система по выбору специальности для обучения в высшем учебном заведении. Procedure and the context of the context of the context of the context of the context of the context of the context of the context of the context of the context of the context of the context of the context of the context

Входные данные:

1) предыдущее образование:

- профильный класс (физико-математический, естественнонаучный и <sup>т</sup>.<sup>п</sup>.);

- коллед <sup>ж</sup> (полученная специальность);

2) в какой сфере деятельности хотели бы работать после окончания высшего учебного заведения;

3) вид специальности, которую хотели бы получить:

- инженерная;
- физико-математическая;
- экономическая;
- 4) результаты профориентационных тестов.

### Диагностические экспертные системы

Тема 1. Экспертная система анализа текущей успеваемости студентов на факультете.

Входные данные:

1) количество успевающих студентов;

2) количество студентов, имеющих более 50 % неудовлетворительных оценок и незачетов:

3) данные студентов, имеющих более 50 % неудовлетворительных оценок и незачетов.

Выходные данные:

1) группы и дисциплины, по которым имеются низкие показатели успеваемости, например, «в группе 70зэи низкая успеваемость по дисциплине «Корпоративные информационные системы»;

2) возможные причины низкой успеваемости, например, «больше 50 % студентов не прошли промежуточный контроль выполнения индивидуального задания».

Тема 2. Экспертная система для анализа итогов сессии на факультете.

Входные данные:

результаты итогов рейтингового контроля и сессии по группам. Выходные данные:

возможные причины низкой успеваемости студентов, например, «90 % студентов, не сдавших экзамен по высшей математике, по итогам рейтингового контроля № 2 имели по данному предмету опенки «3» и ниже».

Тема 3. Экспертная система для оценки перспективы выхода на сессию для данного студента.

Вхолные ланные:

- 1) результаты текущего контроля:
- рейтинги;
- контрольные работы:
- лабораторные работы;
- курсовые работы, индивидуальные задания и т.п.;

2) количество пропущенных занятий по каждому предмету;

3) предметы, по которым есть задолженности;

- 4) общее количество предметов;
- 5) количество дней до сессии.

Выходные данные:

1) вероятность того, что студент будет допущен к сессии;

2) рекомендации, как улучшить положение дел, например, «отработать 4 часа занятий по физкультуре, сдать лабораторные работы № 5, №7 по физике и № 4 по численным методам».

Тема 4. Экспертная система для оценки степени подготовленности студента к экзамену.

Входные данные:

1) количество сданных лабораторных работ, в процентах;

2) на сколько процентов выполнена курсовая работа, реферат, индивидуальное задание по данному предмету;

3) тест по теоретическому курсу.

Выходные данные:

1) вероятность того, что студент будет допущен к сессии;

2) рекомендации по подготовке к экзамену, например, «сдать отчет по практике, выучить тему «Компьютерные сети».

Тема 5. Экспертная система для диагностики состояния здоровья студентов (на факультете, в высшем учебном заведении).

Вхолные ланные:

1) количество пропусков по болезни;

2) наличие заболеваний определенного вида:

- дыхательных путей;

- опорно-двигательного аппарата;
- нарушения зрения;

3) длительность пропусков по болезни.

Выходные данные:

1) возможные причины возникновения наиболее распространенных заболеваний среди студентов;

2) рекомендации по улучшению состояния здоровья студентов.

Тема 6. Экспертная система для анализа обеспеченности литературой учебного процесса

Входные данные:

1) наличие литературы в библиотеке;

2) потребности факультетов в учебной литературе;

3) финансовое обеспечение процесса закупки литературы.

Выходные данные:

1) процент обеспеченности литературой для каждого факультета;

2) данные о том, литературы каких видов (справочники, учебники. методические пособия) и по каким предметам недостаточно для обеспечения учебного процесса.

Тема 7. Экспертная система для диагностики неисправности  $\overline{ABM}$ 

Входные данные:

1) какие программы «неправильно» работают;

2) как изменилось быстродействие системы;

3) работа каких устройств нарушена.

Выходные данные:

1) возможная причина неисправности;

2) возможные способы устранения неисправности.

Тема 8. Экспертная система для анализа потребностей предприятия в сотрудниках.

Входные данные:

1) количество специалистов в той или иной области, имеющихся на предприятии;

2) работы, выполняемые предприятием;

3) трудоемкость работ.

Выходные данные:

1) в какой области недостаточно специалистов;

2) какие специалисты не востребованы в данный момент;

3) рекомендации по оптимальному распределению трудовых ресурсов.

Тема 9. Экспертная система для диагностики загруженности ресурсов ЭВМ.

Входные данные:

1) распределение процессорного времени по задачам;

2) приоритеты задач;

3) фрагментация жесткого диска;

4) свободное место на жестком диске.

Выходные данные:

1) состояние ресурсов системы;

2) рекомендации по оптимизации функционирования ЭВМ.

Тема 10. Экспертная система для диагностики технологического процесса.

Входные данные:

1) элементы технологической цепочки;

37

2) отклонения выпускаемых изделий от нормы;

3) на каком этапе производства обнаружены отклонения;

4) технологические режимы.

Выхолные ланные:

1) возможные элементы технологической цепочки, в которых произошел сбой;

2) способы устранения неисправности.

### Контрольные вопросы

1. Перечислите основные компоненты экспертных систем.

- 2. Что такое статическая экспертная система?
- 3. Что такое динамическая экспертная система?
- 4. Каковы основные этапы проектирования экспертной системы?

### Содержание отчета

- 1. Титульный лист.
- 2. Тема индивидуального задания.
- 3. Описание ЭС (входные, внутренние, выходные переменные,

база знаний, описание программы, инструкция пользователю).

4. Приложения (примеры экспертизы, программа и т.п.).

### ЗАКЛЮЧЕНИЕ

Программные средства, базирующиеся на технологии экспертных систем, или инженерии знаний сегодня получили значительное распространение в мире.

Основные преимущества использования экспертных систем состоят в следующем:

- технология экспертных систем существенно расширяет круг практически значимых задач, решаемых на компьютерах, решение которых приносит значительный экономический эффект;

- технология экспертных систем является важнейшим средством в решении глобальных проблем традиционного программирования, таких как сокращение длительности и следовательно высокой стоимости разработки сложных приложений;

- наличие возможности снижения высокой стоимости сопровождения сложных систем, которая часто в несколько раз превосходит стоимость разработки; повышение частоты повторной используемости программ и т.п.;

- объединение технологии экспертных систем с технологией традиционного программирования добавляет новые качества к программным продуктам за счет: обеспечения динамичной модификации приложений пользователем, а не программистом, лучшей графики; интерфейса и взаимодействия.

Экспертные системы и системы искусственного интеллекта отличаются от систем обработки данных тем, что в них, в основном, используются символьный (а не числовой) способ представления, символьный вывод и эвристический поиск решения (а не исполнение известного алгоритма).

Экспертные системы применяются для решения трудных практических задач. По качеству и эффективности решения экспертные системы не уступают решениям эксперта-человека. Решения экспертных систем обладают "прозрачностью", т.е. могут быть объяснены пользователю на качественном уровне. Это качество экспертных систем обеспечивается их способностью рассуждать о своих знаниях и умозаключениях.

Необходимо отметить, что в настоящее время технология экспертных систем используется для решения различных типов задач (интерпретация, предсказание, диагностика, планирование, конструирование, контроль, отладка, инструктаж, управление) в самых разнообразных проблемных областях (финансы, нефтяная и газовая

промышленность, энергетика, транспорт, фармацевтическое производство, космос, металлургия, горное дело, химия, образование, целлюлозно-бумажная промышленность, телекоммуникации и связь и др.).

### **ЛИТЕРАТУРА**

1. *Левин, Р.* Практическое введение <sup>в</sup> технологию искусственного интеллекта и экспертных систем <sup>с</sup> иллюстрациями на Бейсике / Р. Левин, Д. Дранг, Б. Эдельсон. – М. : Финансы и статистика, 1990.  $-239$  c.

2. *Лорьер, Ж.-Л.* Системы искусственного интеллекта / Ж.-Л. Лорьер. <sup>−</sup> М. : Мир, 1991. – 215 <sup>с</sup>.

3. *Попов, Э. В.* Экспертные системы / Э. В. Попов. – М. : Наука, 1987. – 218 <sup>с</sup>.

4. Построение экспертных систем / под ред. Ф. Хейес-Рота, Д. Уотермена, Д. Лената. <sup>−</sup> М. : Мир, 1987. – 236 <sup>с</sup>.

5. *Гаврилова, Т. А.* Базы знаний интеллектуальных систем : учеб. пособие для вузов / Т. А. Гаврилова, В. Ф. Хорошевский. – СПб. : Питер, 2001. − 384 <sup>с</sup>.

6. *Девятков, В. В.* Системы искусственного интеллекта : учеб. пособие / В. В. Девятков. <sup>−</sup> М. : МГТУ, 2001. − 352 <sup>с</sup>.

7. *Черняховская, Л. Р.* Методические указания <sup>к</sup> лабораторным работам по курсу «Методы искусственного интеллекта, базы знаний, экспертные системы» для подготовки инженеров по специальности «Автоматизированные системы обработки информации <sup>и</sup> управления» / Л. Р. Черняховская [и др.]. – Уфа, 1997. – 33 с.

8. *Татжибаева, О. А.* Разработка экспертных систем : методические указания <sup>к</sup> расчетно-графическим работам по дисциплине «Системы искусственного интеллекта» / О. А. Татжибаева. <sup>−</sup> Оренбург : ГОУ ОГУ, 2005. − 23 <sup>с</sup>. Орен-<br>Режим о

9. Программное обеспечение [Электронный ресурс]. – Режим<br>гтупа : http://www.rulebook.com доступа : http://www.rulebook.com

41

 $\begin{array}{c} 2 \\ 41 \end{array}$ 

 $\blacklozenge$ 

о

 $\odot$ 

 $\mathcal{P}$ 

 $\mathbf{Q}^{\prime}$ 

# **СОДЕРЖАНИЕ** УДАНИЕ

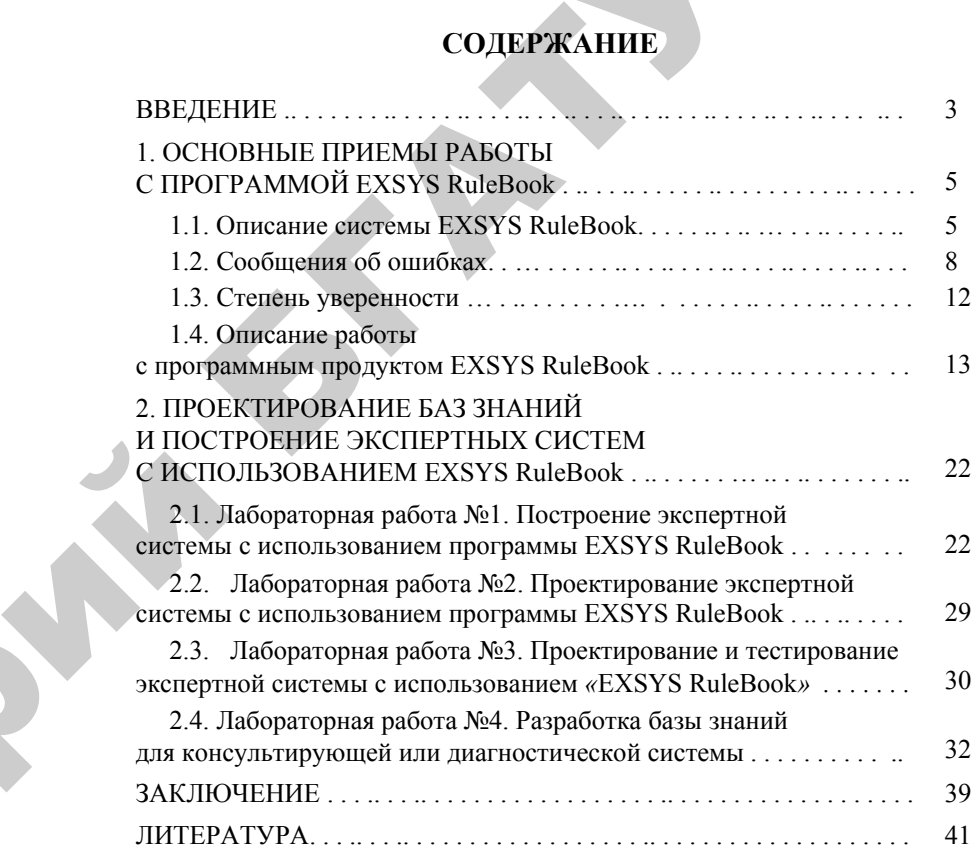

### **ДЛЯ ЗАМЕТОК**

43

 $\bullet$ 

 $\blacklozenge$ 

о

 $\odot$ 

и

 $\blacklozenge$ 

о

 $\mathcal{P}$ 

и

й

 $\mathbf{Q}^{\prime}$ 

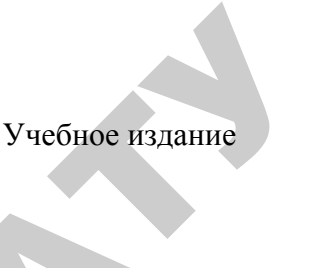

## КОРПОРАТИВНЫЕ ИНФОРМАЦИОННЫЕ СИСТЕМЫРаздел «EXSYS RuleBook» р<br>В Мел<br>для в **ГОРАТИВН**<br>Раздел THE HE

*Методические указания <sup>и</sup> задания для выполнения лабораторных работ*

Составитель **Дударкова** Ольга Юрьевна

Ответственный за выпуск *О. Л. Сапун* Компьютерная верстка *А. И. Стебуля*

Подписано в печать 29.01.2010 г. Формат  $60 \times 84^{1/16}$ . Бумага офсетная. Ризография. Усл. печ. <sup>л</sup>. 2,56. Уч.-изд. <sup>л</sup>. 2,0. Тираж 150 экз. Заказ 126.

Издатель <sup>и</sup> полиграфическое исполнение: учреждение образования «[Белорусский](http://www.bsatu.by/) государственный аграрный технический университет». ЛИ № 02330/0131734 от 10.02.2006. ЛП № 02330/0131656 от 02.02.2006. Пр. Независимости, 99–2, 220023, Минск.